## **Delete**

## **To Delete,**

- 1. Position the highlight bar to the record that you want deleted on the grid control;
- 2. From the menu bar, click *'Delete'*;
- 3. Enter your authorization code. Then, you will be prompted to confirm;
- 4. *Yes*, to proceed with deletion. *No*, to abort the deletion;

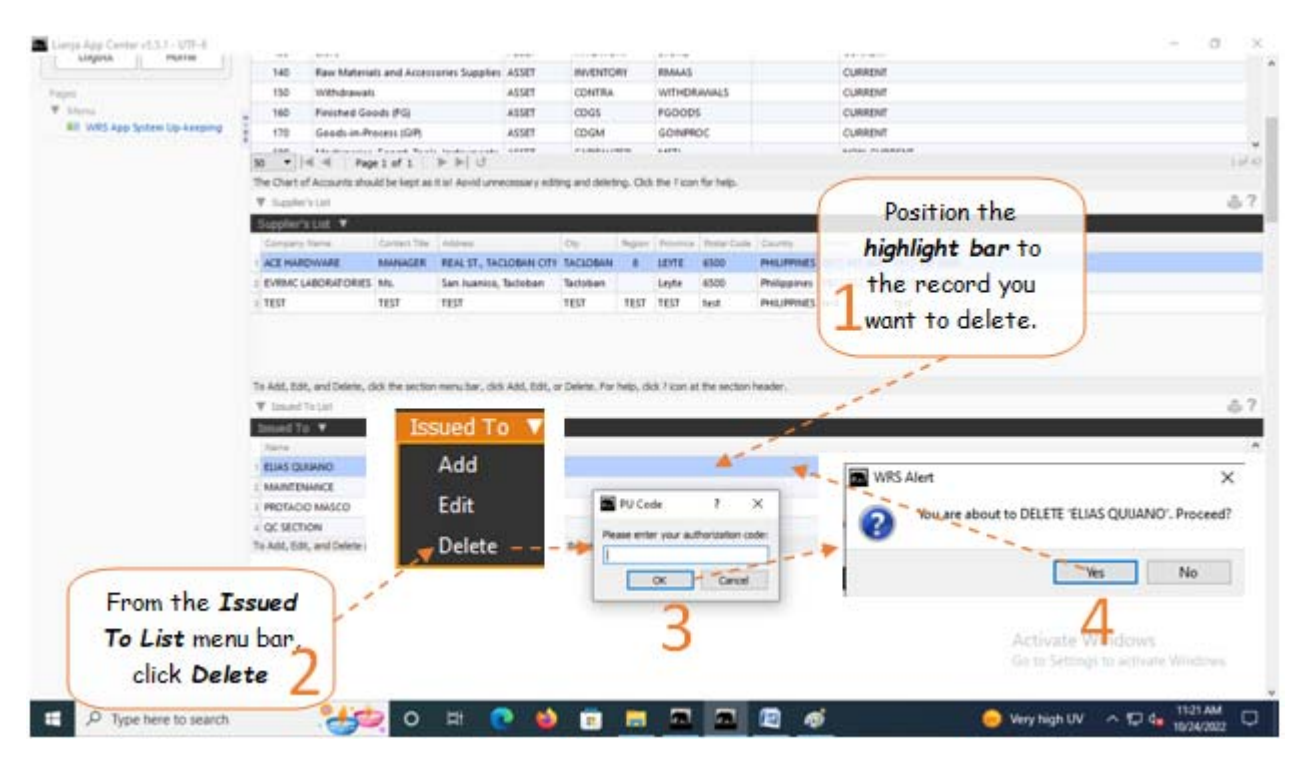